# 无线网络硬盘录像机 快速安装指南

#### 物品清单:

- 无线网络硬盘录像机
- 硬盘固定螺丝(4个)
- 电源适配器
- 鼠标
- 快速安装指南

**硬盘安装**

1.将硬盘固定螺丝安装到硬盘上,无需拧紧。 2.打开机箱上盖,再将硬盘上的螺丝对准机箱底部预留孔。

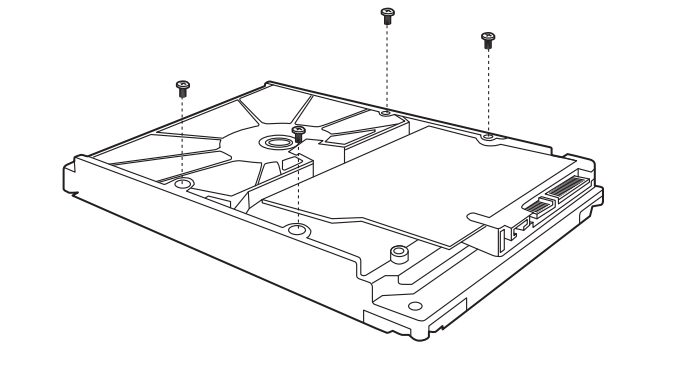

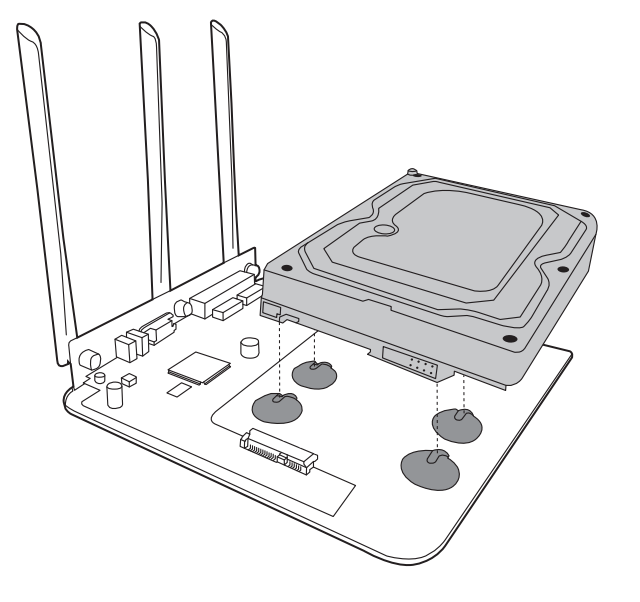

**连接设备**

3.推动硬盘,将硬盘插入对应的硬盘插座中。 4.拧紧硬盘固定螺丝,再将机箱上盖安装回设备,硬盘安装完成。

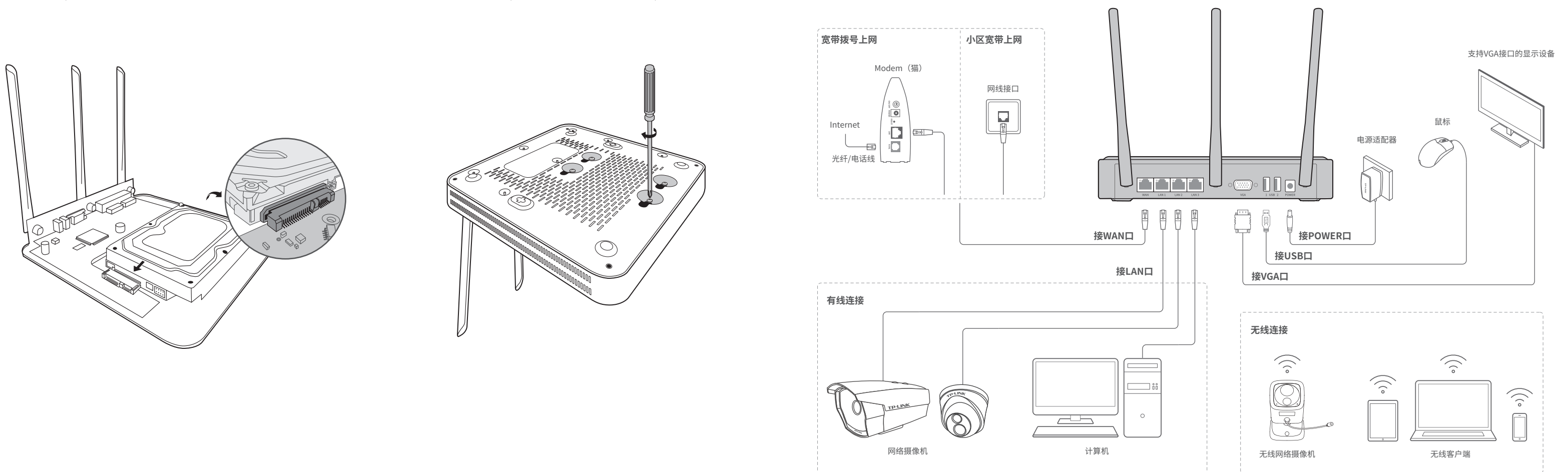

**指示灯说明:**

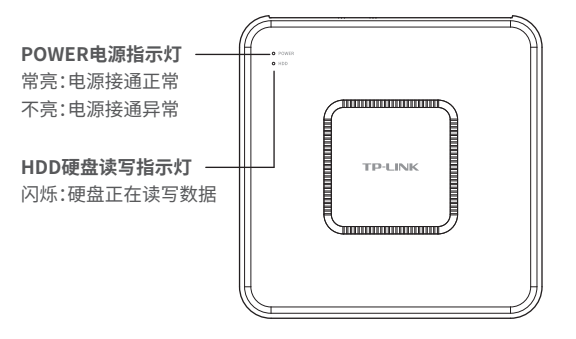

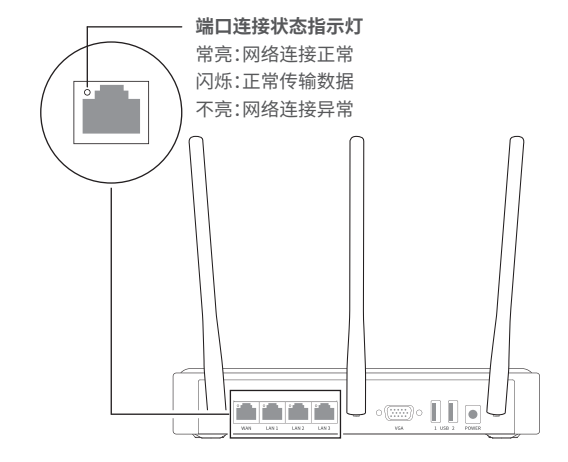

#### **注意:** 无线网络硬盘录像机的产品规格标贴位于设备底部。

- 无线网络硬盘录像机内的电池不得暴露在如日照、火烤或类似过热环境中。
- 本产品不提供硬盘,请自行购买,推荐使用监控专用硬盘。安装及更换硬盘时,请先切断电源,再打开机箱操作。

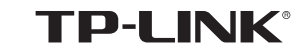

7103501902 REV1.0.1

#### 1.将设备的VGA口连接显示器, 通过USB口接入鼠标,显示器上 将显示登录界面,首次登录需按提示设置管理员密码。

#### 5.完成"设置向导"后,可看到预览画面。鼠标右键单击可打开 快捷操作菜单,如下图所示。

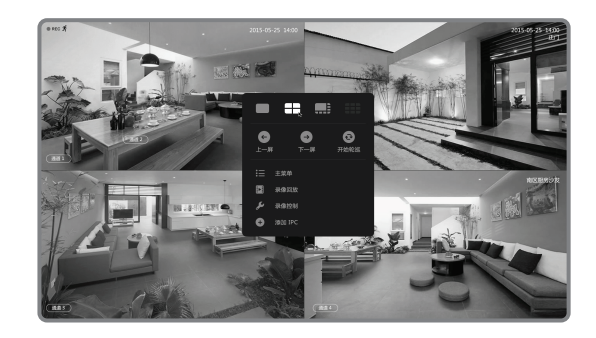

如果无线连接断开,请使用新的WiFi名称和密码重连网络。

## **有毒有害物质含量声明**

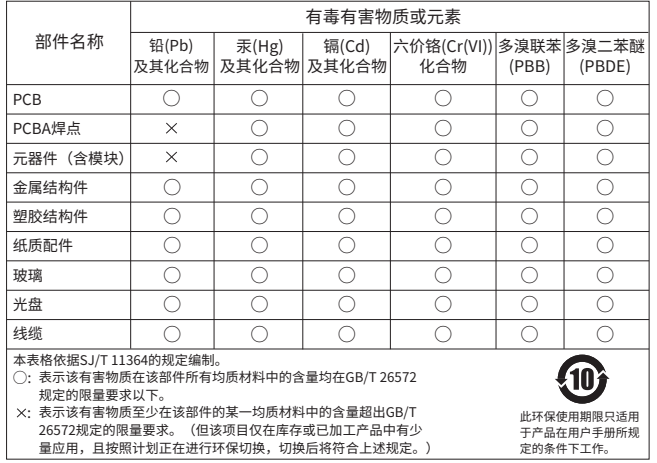

为了维护您的权益,请您认真填写,并妥善保管,作为维修时的凭证:

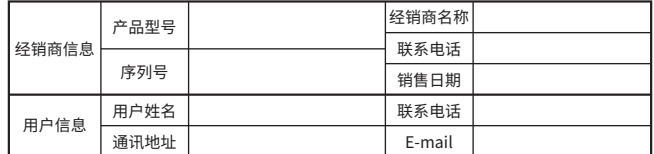

### **TP-LINK 客户服务**

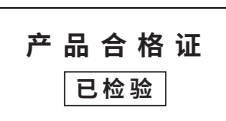

### **用户存根**

#### 2.首次登录可配置"设置向导"完成无线设置、上网设置、时间 日期和添加IPC功能配置。无线设置界面如下图所示。

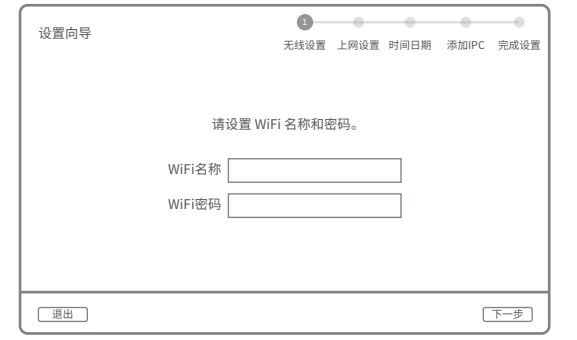

#### 3."设置向导"上网设置界面如下图所示,请按实际需求选择上网方 式,下图以宽带拨号上网为例。

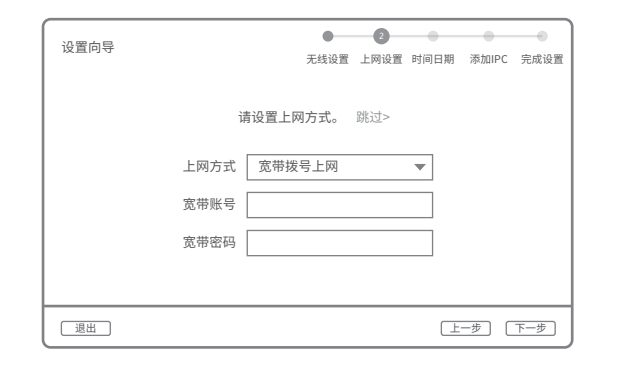

在您送修产品之前,请致电我公司技术支持热线:400-8830-630,以确认产品故障。 您也可以发送邮件至**fae@tp-link.com.cn**寻求技术支持。同时我们会在第一时间内将 研发出的各产品驱动程序、最新版本升级软件发布在我们的官方网站: www.tp-link.com.cn,方便您免费下载。

4."设置向导"添加IPC界面如下图所示,点击<一键检测>,设备将 自动搜索并连接周边的TP-LINK无线IPC,同时显示局域网中的有 线IPC。

- · 也可以通过电脑登录NVR的Web界面进行网络相关配置。 登录域名为tplogin.cn。
- 扫描二维码,关注"TP-LINK安防监控"微信公众号, 可随时随地为您解决配置问题。

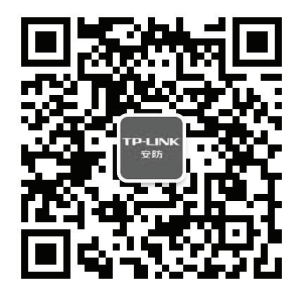

1.扫描二维码下载安装"TP-LINK安防"APP,根据提示创建账号 并登录。也可以直接进入本地模式,但仅在线模式支持远程预 览、回放。

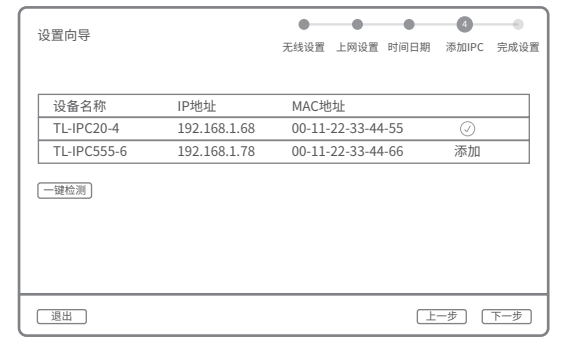

2.登录"TP-LINK安防"APP, 进入添加设备界面, 选择"扫一扫 可扫描产品底部标贴上的二维码快速添加NVR。也可以选择自动发 现或手动添加的方式添加NVR。

**产品保修卡**

- 一、下列情况不属于免费维修范围,普联技术有限公司可提供有偿服务,敬请注意:
- 未按使用说明书要求安装、使用、维护、保管导致的产品故障或损坏;
- 已经超出保换、保修期限;
- 擅自涂改、撕毁产品条形码;
- 产品保修卡上的产品条形码或型号与产品本身不符;
- 未经普联技术有限公司许可,擅自改动本身固有的设置文件或擅自拆机修理;
- 意外因素或人为行为导致产品损坏,如输入不合适电压、高温、进水、机械破坏、 摔坏、产品严重氧化或生锈等;
- 客户发回返修途中由于运输、装卸所导致的损坏;
- 因不可抗拒力如地震、火灾、水灾、雷击等导致的产品故障或损坏;
- 其他非产品本身设计、技术、制造、质量等问题而导致的故障或损坏。

技术支持热线:400-8830-630 E-mail: fae@tp-link.com.cn 服务地址: 深圳市光明新区普联科技园二期 邮 编: 518107 普联技术有限公司(客服部)

#### 二、TP-LINK产品售后服务承诺对照表:

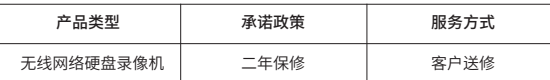

四、在国家法律法规的范围内,本承诺的解释权、修改权归普联技术有限公司。

#### 特别说明:

- 保修保换仅限于主机,包装及各类连线、软件产品、技术资料等附件不在保修保换范围内。
- 若产品购买后的15天内出现设备性能问题,且外观无划伤,可直接更换新产品。在免 费保换期间,产品须经过普联技术有限公司检测,确认故障后,将更换同一型号或与 该产品性能相当的返修良品,更换下来的瑕疵产品归普联技术有限公司所有;无故障 产品,将原样退回。
- 在我们的服务机构为您服务时,请您带好相应的发票和产品保修卡; 如您不能出示以 上证明,该产品的免费保修期将自其生产日期开始计算。如产品为付费维修,同一性 能问题将享受自修复之日起三个月止的免费保修期,请索取并保留好您的维修凭证。
- 经普联技术有限公司保换、保修过的产品将享受原始承诺质保的剩余期限再加三个月 的质保期。
- 返修产品的邮寄费用由发送方单向负责。
- 经销商向您作出的非普联技术有限公司保证的其它承诺,普联技术有限公司不承担任 何责任。
- 三、技术支持和软件升级服务:

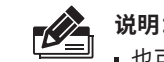

### **手机APP远程监控**

3.NVR添加完成后,输入NVR的管理密码,选择NVR下已连接的 IPC,并将其绑定到APP上的相应通道,即可在"预览"界面看 到监控画面。

本手册所提到的产品规格、图片和资讯等仅供参考,如有内容更新,恕不另行通知。

公司网址: http://www.tp-link.com.cn

**声 明** Copyright © 2016 普联技术有限公司 版权所有,保留所有权利 未经普联技术有限公司明确书面许可,任何单位或个人不得擅自仿制、复制、誊抄或转译本 公司地址:深圳市南山区深南路科技园工业厂房24栋南段1层、3-5层、28栋北段1-4层 于册部分或全部内容,且不得以营利为目的进行任何万式(电子、影印、录制等)的传播。 除非有特殊约定,本手册仅作为使用指导,所作陈述均不构成任何形式的担保。 TP-LINK°为普联技术有限公司注册商标。本手册提及的所有商标,由各自所有人拥有。

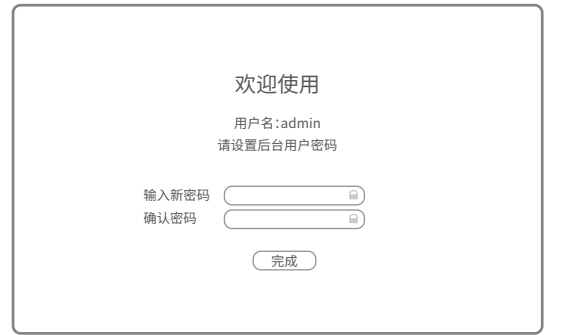

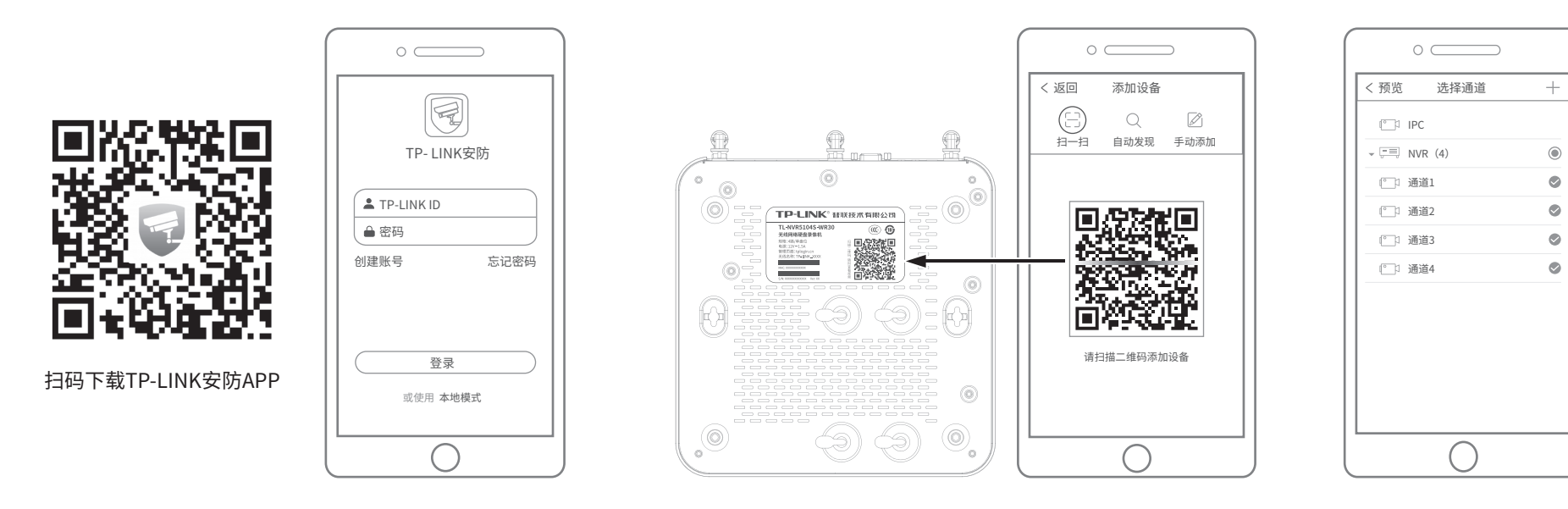

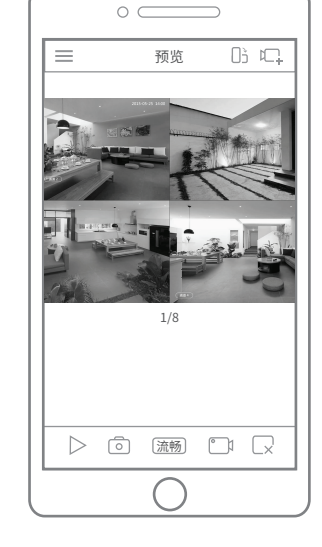